#### 更換OSD-Compute UCS 240M4 - vEPC  $\overline{\phantom{a}}$

#### 目錄

簡介 背景資訊 MoP的工作流程 縮寫 必要條件 備份OSPD 確定OSD計算節點中託管的VM 正常斷電 案例1. OSD計算節點主機CF/ESC/EM/UAS 將CF卡遷移至備用狀態 從ESC關閉CF和EM VM 將ESC遷移到備用模式  $\overline{\phantom{0}}$ 從新星聚合清單中刪除OSD-Compute節點 案例2. OSD計算節點託管自動部署/自動IT/EM/UAS 備份自動部署的CDB 從自動IT備份system.cfg OSD計算節點刪除 從服務清單中刪除OSD計算節點 刪除中子代理 從Nova和Ironic資料庫中刪除 從超雲中刪除 安裝新的計算節點 將新的OSD-Compute節點新增到Overcloud 更換後伺服器設定 恢復虛擬機器 案例1. OSD-Compute Node Hosting CF、ESC、EM和UAS 新星聚合清單的新增內容 恢復UAS虛擬機器 恢復ESC虛擬機器 從ESC恢復CF和EM虛擬機器 案例2. OSD計算節點託管自動IT、自動部署、EM和UAS 自動部署虛擬機器的恢復 恢復自動IT虛擬機器 處理ESC恢復失敗 自動部署配置更新 啟用系統日誌

# 簡介

本文檔介紹在託管StarOS虛擬網路功能(VNF)的Ultra-M設定中替換故障對象儲存磁碟(OSD)- Compute伺服器所需的步驟。

# 背景資訊

Ultra-M是經過預打包和驗證的虛擬化移動資料包核心解決方案,旨在簡化VNF的部署。 OpenStack是適用於Ultra-M的虛擬化基礎架構管理器(VIM),包含以下節點型別:

- 計算
- OSD 計算
- 控制器
- OpenStack平台 導向器(OSPD)

Ultra-M的高級體系結構及涉及的元件如下圖所示:

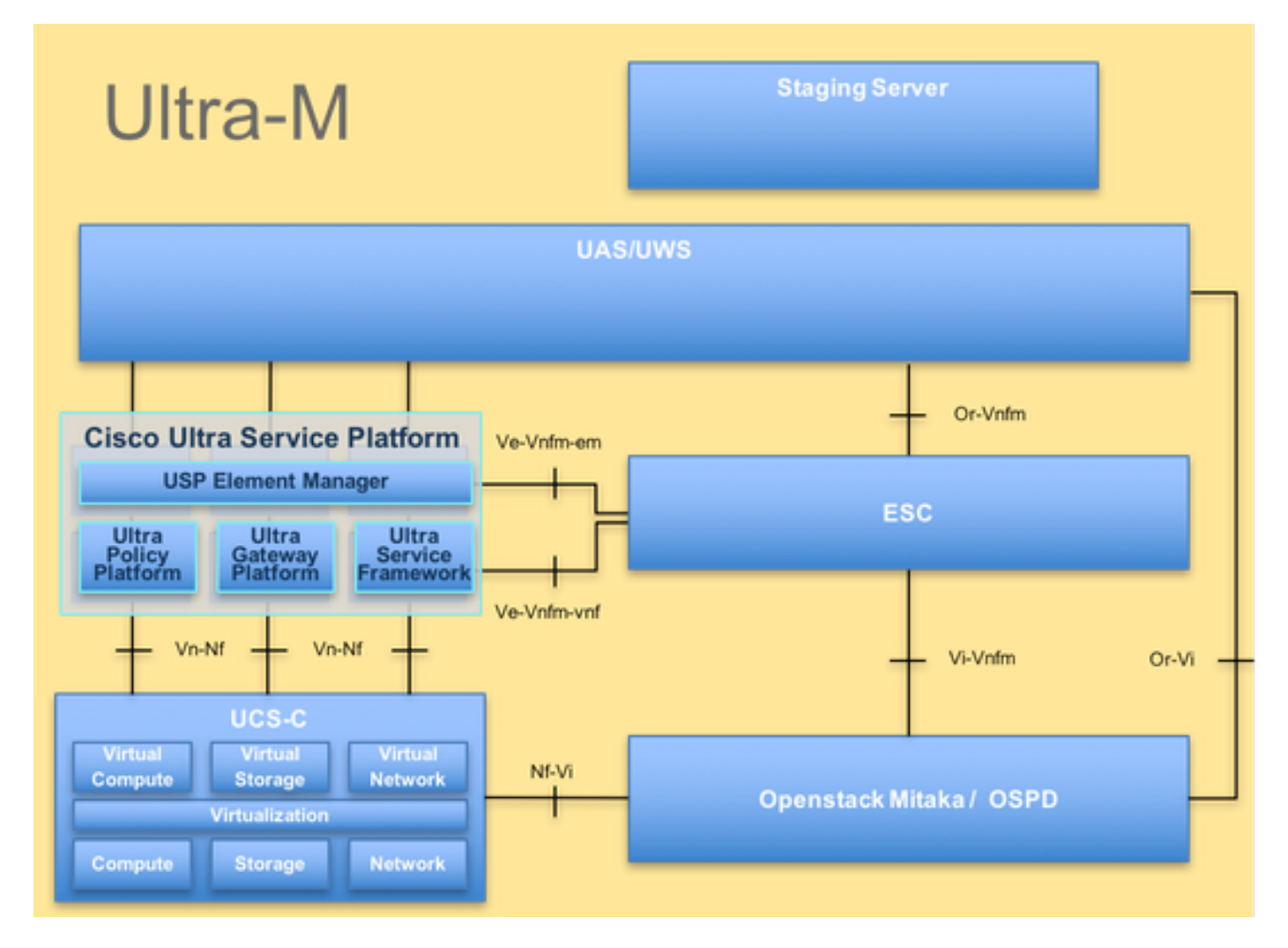

本文檔面向熟悉Cisco Ultra-M平台的思科人員,詳細介紹在進行計算伺服器更換時,在 OpenStack和StarOS VNF級別需要執行的步驟。

附註:Ultra M 5.1.x版本用於定義本文檔中的過程。

### MoP的工作流程